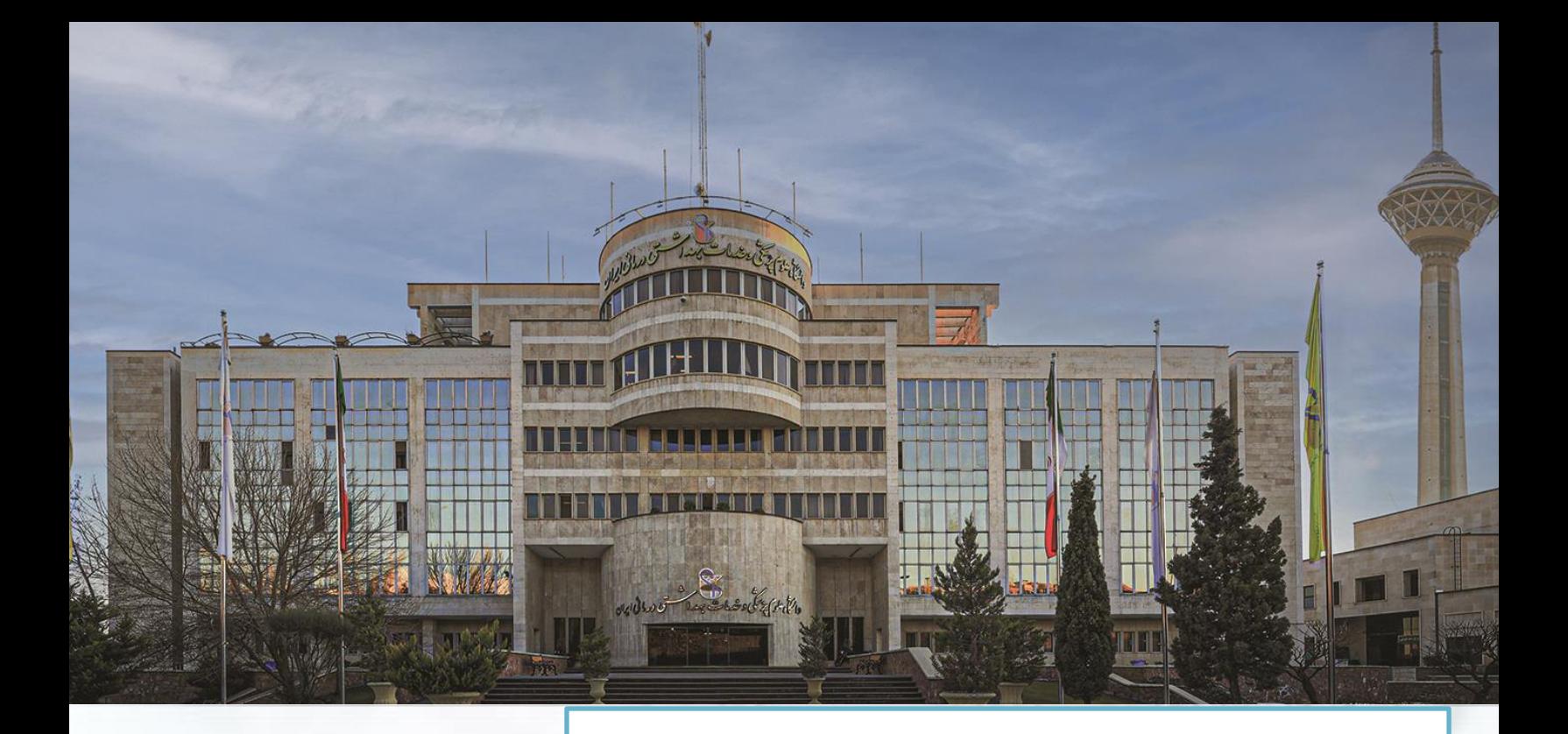

**راهنمای سامانه طبیب )ارزشیابی اساتید( دیماه 1400**

http://tabib.iums.ac.ir

Email:tabib@iums.ac.ir

رکز مطالعات و توسعه آموزش دانشگاه علوم نرسکی ایران ن م .<br>تا ک م

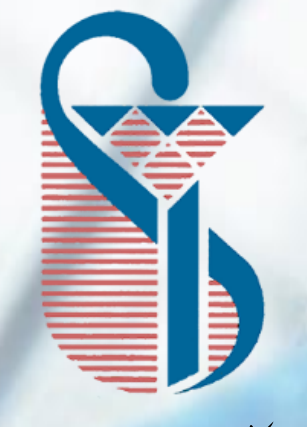

دانشگاه علوم نرسکی و خدمات بهداشتی درمانی ایران ن ن

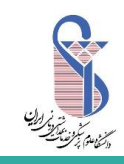

رکز مطالعات و توسعه آموزش دانشگاه علوم نرسکی <sub>ایران</sub> ا<br>ن م .<br>ت ک م

ابتدا وارد سامانه [ir.ac.iums.tabib://http](http://tabib.iums.ac.ir/) شوید، پایین لوگوی سامانه طبیب **ورود به سامانه** وجود دارد. ورود به سامانه را با کلیک چپ انتخاب نمائید. کادری برایتان باز میشود، اگر کلمه عبور خود را تغییر نداده باشید، کلمه عبور همان کدملی

شماست. **نام کاربری و کلمه عبور به صورت پیش فرض کدملی شماست.** در صورت فراموشی کلمه عبور، از قسمت **کلمه عبورم را فراموش کردهام** یا از طریق **ورود با نام کاربری سما** میتوانید وارد سامانه شوید. $\leftarrow$   $\rightarrow$   $\left\| \mathbf{A} \right\|$  Not secure | tabib.iums.ac.ir 图 Q ☆ ▲ : دانشد ملوم زینی.<br>دانشگاه ضایف بالی بران تو را ای گرانمایه دیرینه ایران **تو را ای گرامی گهر دوست دارم** .<br>ارزشیایی از تحوه شمسال دوم معالج ۱۳۹۹ ارزشیایی استادان از منظر فراگیران در<br>ارزشیایی از تحوه تدریس اعضای هیات علمی در دروس مجازی در نیستال<br>کد گالردی و رمز هد نبال:۱۳۸۰ /۱۳۹۰ انقادیت ۱۳۸۹/۱۴۸۴ قمال می باشد.<br>کد گالردی و رم

سامانه طبیب از 3 قسمت **الگ بوک، ارزشیابی و توانمندسازی** تشکیل شده است.

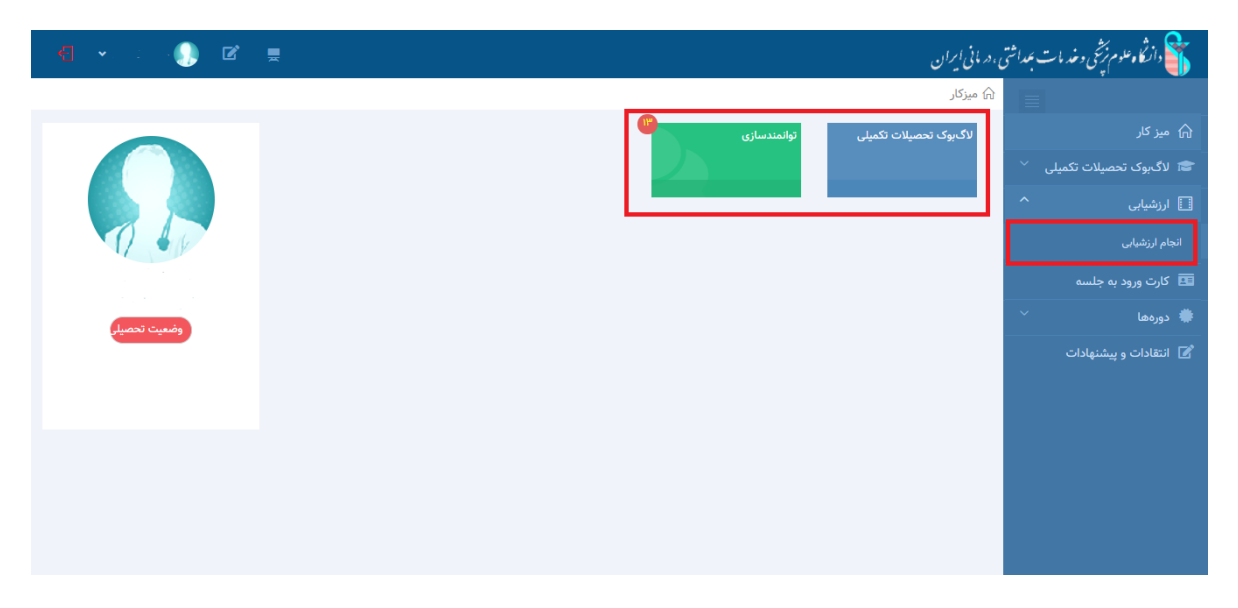

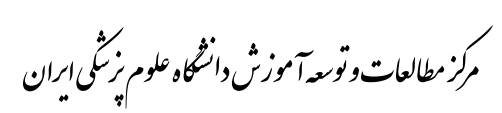

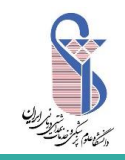

## **توجّه :** جهت ارائه پروفایل کامل ارزشیابی اعضای محترم هیات علمی منوط به انجام ارزشیابی های فوق در سامانه طبیب می باشد.

توجه داشته باشید بعضی از اعضای محترم هیات علمی ممکن است چند سمت داشته باشند. حتما باید دسترسی استادی مرکز تحقیقات را انتخاب نمایند.

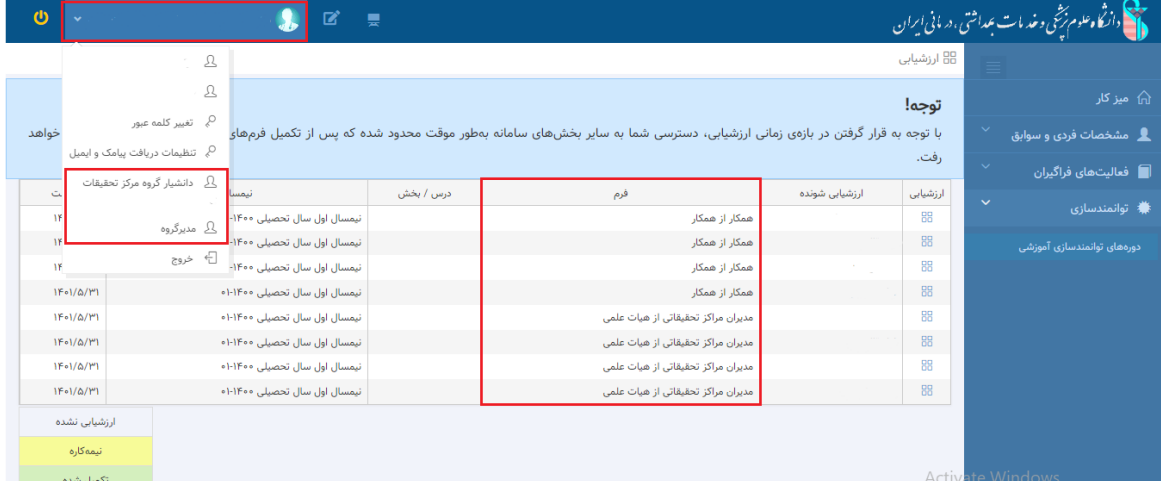

بعد از وارد شدن به صفحه اصلی، همانطور که در تصویر زیر مشاهده می نمایید. هنگامی که در بازه زمانی ارزشیابی قرار داشته باشید، جدول ارزشیابی برایتان باز می شود.

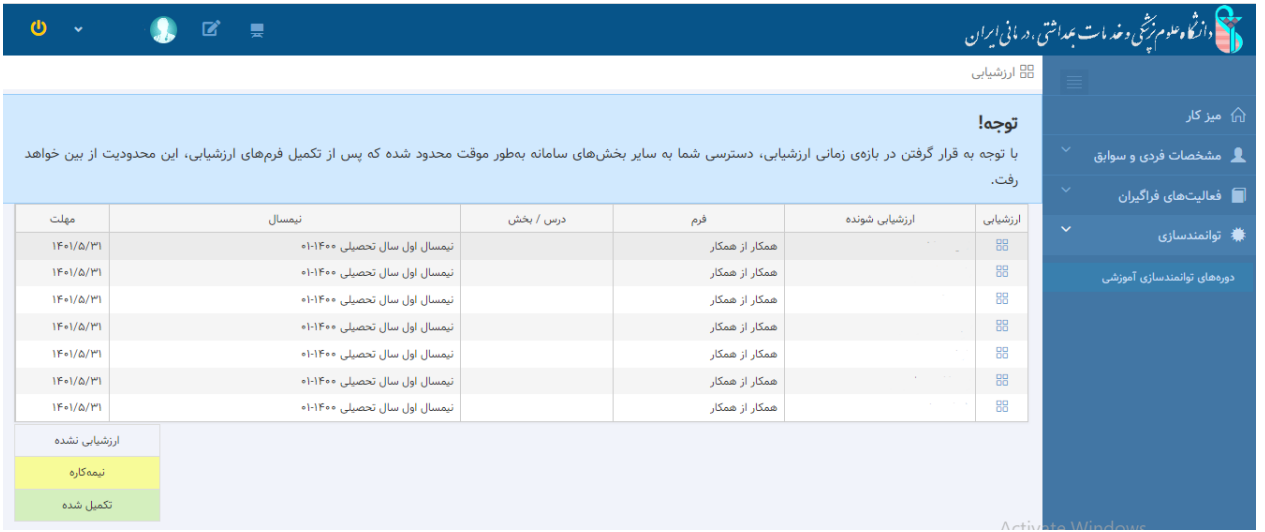

همانطور که در تصویر زیر مشاهده می کنید **برای ارزشیابی هر فرد با فرم مخصوص در ستون ارزشیابی که با فلش اشاره شده بزنید تا فرم برایتان باز شود.**

رکز مطالعات و توسعه آموزش دانشگاه علوم نرسکی <sub>ایران</sub> ا<br>ن م .<br>ت ک م

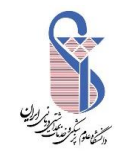

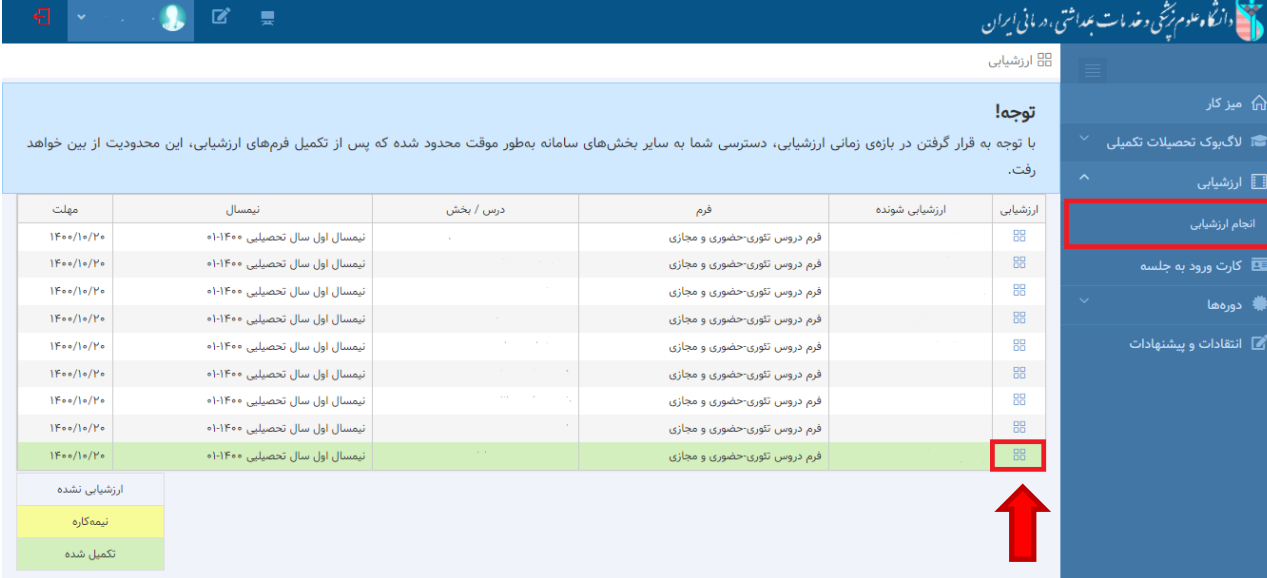

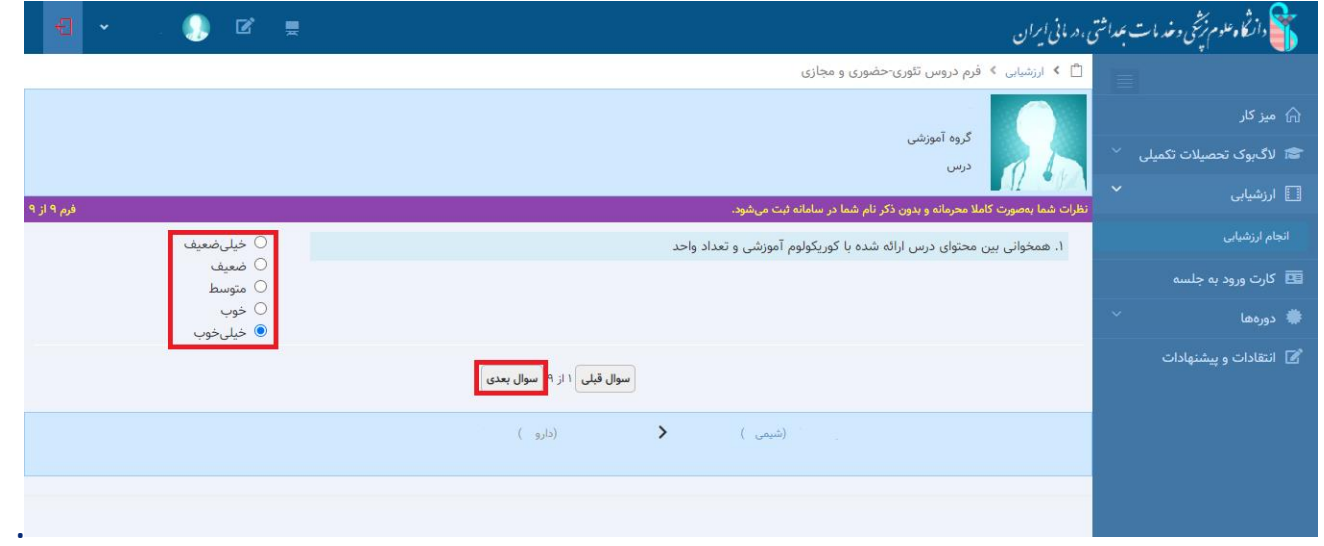

**.**

هر فرم به صورت باال نمایش داده می شود و دارای تعداد سـوال های مخصوص می باشد. الزم است همکاران به صورت واقـعـی و عـادالنـه به تمـام سـواالت پـاسـخ دهد. پاسـخ های شما به صورت **کامالً محـرمـانـه** و **بدون ذکر نـام شـما** در سامانه ثبت می گردد.

**برای رفتن به سوال بعدی میتوانید از سوال بعدی استفاده کنید. بعد از اینکه به تمام سواالت پاسخ دادید. برایتان پیغام زیر ظاهر می شود. که آیا فرم بعدی باز شود؟ با پاسخ بلی، میتوانید تمام فرم های بی پاسخ را پاسخ دهید.**

رکز مطالعات و توسعه آموزش دانشگاه علوم نرسکی <sub>ایران</sub> ا<br>ن م .<br>ت ک م

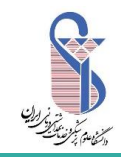

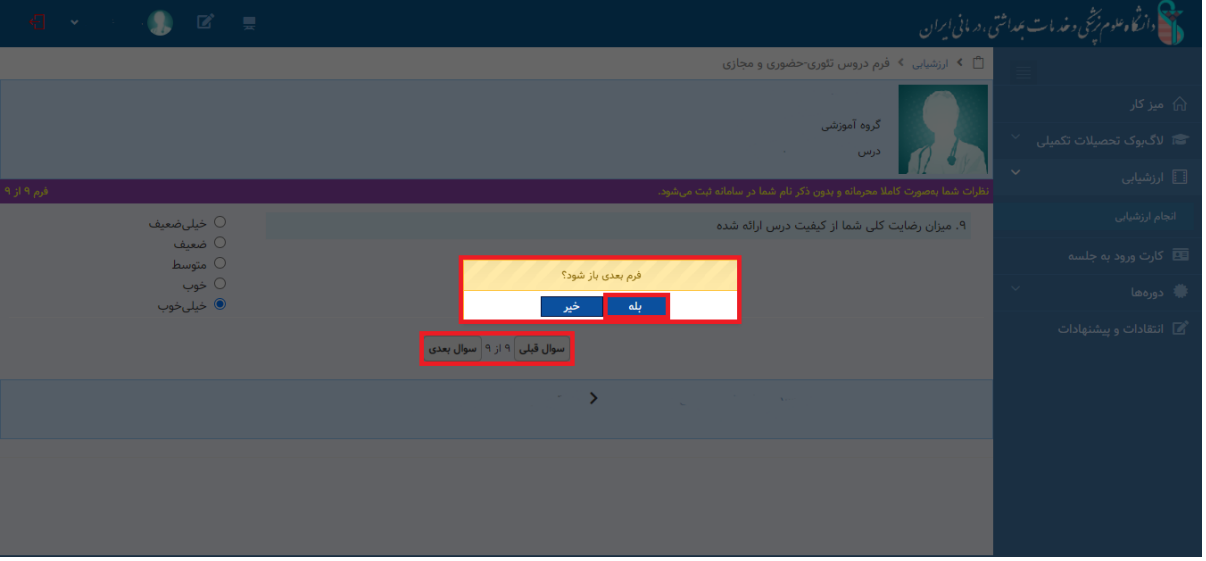

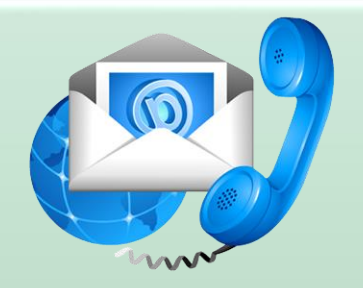

را ه های تماس با ما

**آدرس: تهران، بزرگراه همت جنب برج میالد، دانشگاه علوم پزشکی ایران، ساختمان ستاد مرکزی دانشگاه، طبقه دوم، مرکز مطالعات و توسعه آموزش دانشگاه، اتاق 253 تلفن: 86702203 )021( Email: Tabib@iums.ac.ir**